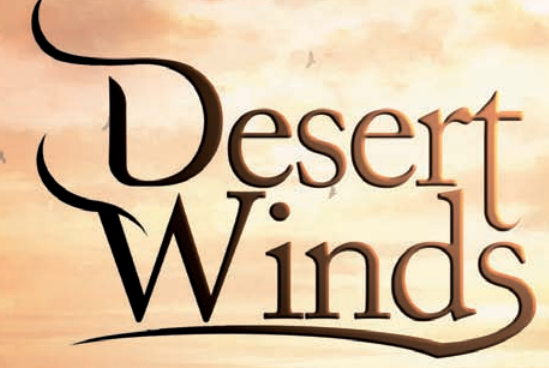

# by Eduardo Tarilonte

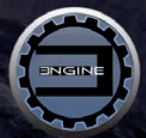

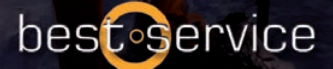

# **EINFÜHRUNG**

Willkommen zu Desert Winds, eine Sample-Bibliothek mit vier einzigartigen ethnischen Solo-Blasinstrumenten:

- w **ARMENISCHE DUDUK**
- w **PERSISCHE NEY**
- **\* TURKISCHE NEY**
- **\* ZOURNA**

In Desert Winds finden Sie bis zu 6 verschiedene echte Legatotypen pro Instrument, feinstes Sampling und eine erstaunliche Spielbarkeit.

Spielen Sie die realen Instrumente wie nie zuvor.

Desert Winds haut Sie um!

Desert Winds ist eine 2,5 GB große Bibliothek mit mehr als 2000 einzelnen Samples.

Ein perfektes Werkzeug für Komponisten und Sound-Designer, um Atmosphären und Musik für Filme, Dokumentationen, Videospiele und New Age Musik zu erschaffen.

Dank der Best Service Engine 2 finden Sie eine schöne und leicht zu bedienende Benutzeroberfläche vor.

Zusätzlich bietet die Bibliothek als Bonus 21 wunderschöne und inspirierende Klangwelten an, um filmische und sich entwickelnde Wüstenambienten zu erschaffen.

Eine wunderschöne Sammlung von Klängen aus dem Sand der Zeit.

#### **WICHTIGE HINWEISE:**

- 1. Alle Legati in dieser Bibliothek sind echte Legato-Aufnahmen..
- 2. Gedulden Sie sich bitte, es dauert ein bisschen, die Samples zu laden.
- 3. Jedem Regler und Knopf ist ein CC zugewiesen. Wenn Sie einen anderen CC zuweisen wollen, rechtsklicken Sie darauf.
- 4. Alle Instrumente in dieser Sammlung sind nicht chromatisch, darum wurden sie angepasst, um die komplette Skala abzudecken.
- 5. Der eingebaute Reverb ist nur zum Vorhören gedacht. Wir empfehlen ihn auszuschalten und Ihren eigenen favorisierten Reverb in Ihrem Sequenzer zu verwenden.
- 6. In Desert Winds finden Sie ein Microtuning-Verzeichnis mit einigen Patches mit den wichtigsten arabischen/ türkischen Microtunings.

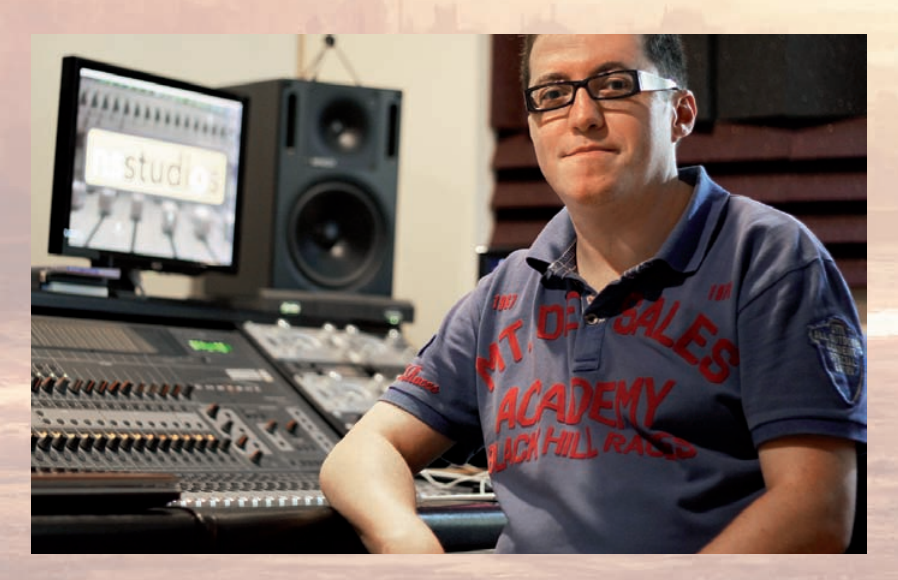

## **Die Instrumente**

## **ARMENISCHE DUDUK**

#### Bereich: E2 bis C4

#### **1. Regler:**

#### **1. Legatotyp (CC 1):**

Mit diesem Regler können Sie den Legatotyp einstellen. Die armenische Duduk hat 6 verschiedene echte Legati.

Legati werden durch die Kombination von CC und Anschlagstärke ausgelöst, wie in dieser Tabelle zu sehen:

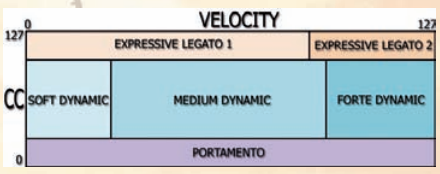

LEGATO TYPES TABLE

#### LEGATOTYPEN:

CC 1 Position:

**Oben (CC Wert 126-127) Expressives Legato**

> Anschlagstärke (Velocity) 0-80 Expressives Legato 1 (normales Vibrato)

Anschlagstärke 81-127 Expressives Legato 2 (Mund-Vibrato)

**Mittel (CC Wert 5-125) Normales Legato**

> Anschlagstärke 0-35 Weiches dynamisches Legato

Anschlagstärke 36-89 Mittleres dynamische Legato

Anschlagstärke 90-127 Starkes dynamisches Legato

#### **Unten (CC Wert 0-4) Portamento**

Anschlagstärke 0-127 Portamento

#### BEGINNENDE NOTEN:

Beginnende Noten sind ohne Legato.

CC 1 Position:

#### **Oben (CC Wert 126-127)**

#### Anschlagstärke:

01-75: Expressiv 01 76-127: Expressiv 02

#### **Mittel (CC Wert 5-125)**

Anschlagstärke:

0-35: Weich dynamisch 36-89: Medium dynamisch 90-127: Stark dynamisch

#### **Unten (CC Wert 0-4)**

#### Anschlagstärke:

01-75: Glissando expressiv 01 76-127: Glissando expressiv 02

2. Expression (CC 11)

3. Geschwindigkeit (CC 83):

Sobald der Speed-Knopf aktiviert ist, können Sie diesen Regler dazu verwenden, das Vibrato langsamer oder schneller zu spielen. Beachten Sie bitte, dass sich das auch auf die Übergänge auswirkt, seien Sie also vorsichtig, wenn Sie ihn einsetzen. Die Mittelstellung ist die Originalgeschwindigkeit..

#### **2. Knöpfe:**

**1. Speed (CC 2):** Schaltet den Geschwindigkeitsregler ein/aus.

#### **3. Keyswitches:**

Der Legato KeySwitch ist standardmäßig eingeschaltet. Das heißt, wenn kein anderer KeySwitch gedrückt ist, die C1-Artikulation zu hören ist. Um einen anderen KeySwitch einzuschalten, müssen Sie die Taste währen der Wiedergabe gedrückt halten.

- C1: Legato (Standard)
- C#1: Mordent
- D1: Ornament 1
- D#1: Ornament 2
- E1: Ornament 3
- F1: Ornament 4
- F#1: Kurzer Triller
- G1: Langer Triller

### **ARMENISCHE DUDUK DRONES**

Eine beliebte Art die Duduk zu spielen, besteht darin, dass eine Duduk die Melodie spielt und eine weitere Duduk spielt Drones mit Zirkuläratmung. Dieser Patch liefert die Drones für das Spielen im Hintergrund.

Bereich: C2 bis A2

### **TURKISCHE NEY**

Bereich: G3 bis D#5

#### **1. Regler:**

- 1. **Expression** (CC 11)
- 2. **Speed** (CC 83): Sobald der Speed-Knopf aktiviert ist, können Sie diesen Regler dazu verwenden, das Vibrato langsamer oder schneller zu spielen. Beachten Sie bitte, dass sich das auch auf die Übergänge auswirkt, seien Sie also vorsichtig, wenn Sie ihn einsetzen. Die Mittelstellung ist die Originalgeschwindigkeit.

#### **2. Knöpfe:**

- 1. **Speed** (CC 2): Schaltet den Speed-Regler ein/aus.
- 2. **Speed** (CC 3): Schaltet Release 1 ein/aus.
- 3. **Speed** (CC 4): Schaltet Release 2 ein/aus.
- 4. **Speed** (CC 5): Schaltet Release 3 ein/aus.
- 5. **Speed** (CC 6): Schaltet Release 4 ein/aus.

#### **3. Keyswitches:**

Der Legato KeySwitch ist standardmäßig eingeschaltet. Das heißt, wenn kein anderer KeySwitch gedrückt ist, die C2-Artikulation zu hören ist. Um einen anderen KeySwitch einzuschalten, müssen Sie die Taste währen der Wiedergabe gedrückt halten.

C2: Legato (Standard)

Anschlagstärke 110-127: Überblasen Anschlagstärke 01-109: Gehalten

- C#2: Kein Vibrato
- D2: Vibrato langsam zu schnell
- D#2: Vibrato schnell zu langsam
- E2: Ornament 1
- F2: Kurzer Triller
- F#2: Langer Triller
- G2: Mordent
- G#2: Staccato 1
- A<sub>2</sub>: Staccato 2
- A#2: Kurzes Bending

#### **4. Legato:**

#### Anschlagstärke:

- 110-127: Überblasen Legato
- 31-109: Normales Legato
- 01-30: Portamento

#### **5. Beginnende Noten:**

Anschlagstärke: 01-109: gehalten

110-127: Mordent + gehalten

### **PERSISCHE NEY**

#### Bereich: F#2 bis D4

#### **1. Regler:**

- 1. **Expression** (CC 11)
- 2. **Speed** (CC 83): Sobald der Speed-Knopf aktiviert ist, können Sie diesen Regler dazu verwenden, das Vibrato langsamer oder schneller zu spielen. Beachten Sie bitte, dass sich das auch auf die Übergänge auswirkt, seien Sie also vorsichtig, wenn Sie ihn einsetzen. Die Mittelstellung ist die Originalgeschwindigkeit.

#### **2. Knöpfe:**

- 1. **Speed** (CC 2): Schaltet den Speed-Regler ein/aus.
- 2. **Speed** (CC 3): Schaltet Release 1 ein/aus
- 3. **Speed** (CC 4): Schaltet Release 2 ein/aus
- 4. **Speed** (CC 5): Schaltet Release 3 ein/aus

#### **3. KeySwitches:**

Der Legato KeySwitch ist standardmäßig eingeschaltet. Das heißt, wenn kein anderer KeySwitch gedrückt ist, die Legato-Artikulation zu hören ist. Um einen anderen Key-Switch einzuschalten, müssen Sie die Taste währen der Wiedergabe gedrückt halten.

- C1: Legato (Standard) Anschlagstärke 110-127: Überblasen Anschlagstärke 01-109: Gehalten
- C#1: Kurzer Triller
- D1: Langer Triller
- D#1: Staccato
- E1: Bend staccato
- F1: Mordent
- F#1: Langes Ornament 1
- G1: Langes Ornament 2

#### **4. Legato:**

#### Anschlagstärke:

110-127: Überblasen legato 31-109: Normales Legato 01-30: Portamento (für abschließende Noten)

#### **5. Beginnende Noten:**

Anschlagstärke: 01-109: Gehalten 110-127: Mordent + gehalten

### **ZOURNA**

Bereich: C3 bis A4

#### **1. Regler:**

- 1. **Legato Lautstärke** (CC 1): Verändert die Lautstärke der Noten-Übergänge.
- 2. **Expression** (CC 11)
- 3. **Speed** (CC 83): Sobald der Speed-Knopf aktiviert ist, können Sie diesen Regler dazu verwenden, das Vibrato langsamer oder schneller zu spielen. Beachten Sie bitte, dass sich das auch auf die Übergänge auswirkt, seien Sie also vorsichtig, wenn Sie ihn einsetzen. Die Mittelstellung ist die Originalgeschwindigkeit.

#### **2. Knöpfe:**

- 1. **Speed** (CC 2): Schaltet den Speed-Regler ein/aus.
- 2. **Speed** (CC 3): Schaltet Release 1 ein/aus.
- 3. **Speed** (CC 4): Schaltet Release 2 ein/aus.

#### **3. Keyswitches:**

Der Legato KeySwitch ist standardmäßig eingeschaltet. Das heißt, wenn kein anderer KeySwitch gedrückt ist, die Legato-Artikulation zu hören ist. Um einen anderen KeySwitch einzuschalten, müssen Sie die Taste währen der Wiedergabe gedrückt halten.

C2: Legato (Standard)

Anschlagstärke 110-127: Mordent

Anschlagstärke 01-109: Gehalten

- C#2: Non Vibrato
- D2: Kurzer Triller
- D#2: Langer Triller
- D#1: Staccato
- E2: Langes Ornament 1
- F2: Langes Ornament 2

#### **4. Legato:**

Anschlagstärke:

- 110-127: Mordent Legato
- 31-109: Normales Legato
- 01-30: Portamento

#### **5. Beginnende Noten:**

Anschlagstärke:

01-109: Gehalten 110-127: Mordent + gehalten

### **DIE KLANGWELTEN**

Desert Winds enthält als Bonus 21 wunderschöne Klangwelten.

Jede Klangwelt bietet 2 bis 6 verschiedene individuelle Layer. Diese Layer können auf der PRO-Seite optimiert und die Lautstärke kann auf der QUICK EDIT Seite im Mixer eingestellt werden.

Jeder Layer ist standardmäßig automatisiert (Layer1 CC1, Layer2 CC2 usw.), aber Sie können das ganz leicht ändern, in dem Sie auf den Knopf oder Regler rechtsklicken und einen Kontroller nach Wunsch auswählen. Auf diese Weise können Sie auf vielen verschiedenen Möglichkeiten die Pads einsetzen und Ihren eigenen Klang formen.

#### **LISTE DER KLANGWELTEN:**

- 1. Akashic Records
- 2. Alexandria
- 3. Cavern of Winds
- 4. Desert Echoes
- 5. Desert Ghosts
- 6. Desert Loneliness
- 7. Desert Sky
- 8. Desert Voice
- 9. Desert Wind
- 10. Djhin, Desert Spirtis
- 11. Doomed Sands
- 12. Dune Wind
- 13. Forbidden Sands
- 14. Lava Caverns
- 15. Lost City of Akkad

16. Mirage

- 17. Mumakil Drums
- 18. Sand Temple
- 19. Taklamakan Desert
- 20. Talking to the Wind
- 21. The Anunnaki

# **DIE BENUTZEROBERFLÄCHE**

Die Benutzeroberfläche von Desert Winds ist sehr intuitiv und einfach zu verwenden.

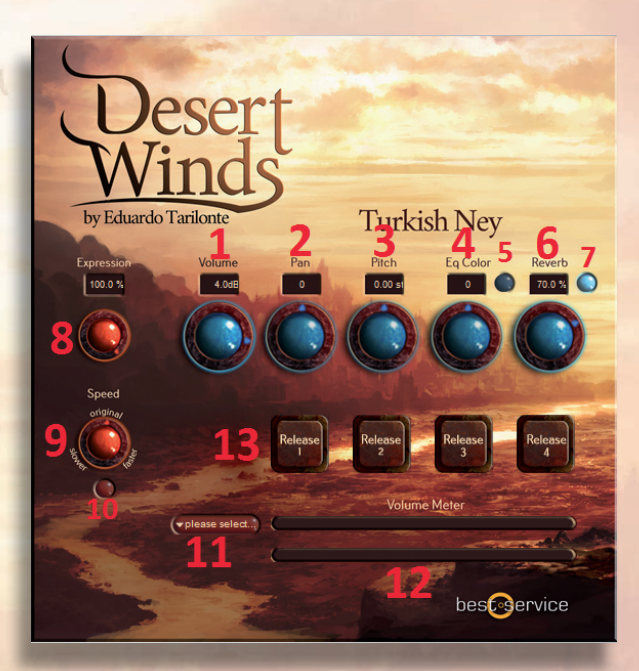

- 1. Lautstärke
- 2. Panorama
- 3. Tonhöhe
- 4. EQ Färbung
- 5. EQ Färbung an/aus
- 6. Reverb Anteil
- 7. Reverb an/aus
- 8. Expression: Individuelle Lautstärke
- 9. Geschwindigkeit
- 10. Geschwindigkeit an/aus
- 11. Automations-Presets
- 12. Lautstärkeanzeige
- 13. Release-Knöpfe

**Andere Elemente**, die nicht im Bild zu sehen sind:

- 14. Hüllkurve (AHDSR) (nur für Klangwelten)
- 15. Legatotyp (nur für Duduk)
- 16. Legato Lautstärke (Nur für Zourna)

## **DANKSAGUNGEN:**

#### Produziert und entwickelt von Eduardo Tarilonte

Instrumente gespielt von Iván Karlón Art, Cover und Benutzeroberflächendesign von Andreas Rocha Benutzeroberflächenprogrammierung von Robert Leuthner

#### Design von Richard Aicher

Beta Test von Marius Masalar, Mateo Pascual, Max Tofone, Nick Harvey und Pedro M. Camacho

Speziellen Dank an Klaus Kandler, Robert Leuthner, Lupo Greil, Wolfgang Wanko und an die Best Service Familie für deren Support, Talent und Freundschaft.

Deutsche Übersetzung von Michael Reukauff.

Für technischen Support, kontaktieren Sie bitte support@bestservice.de

Weitere Informationen und Updates finden Sie auf:

#### www.bestservice.de

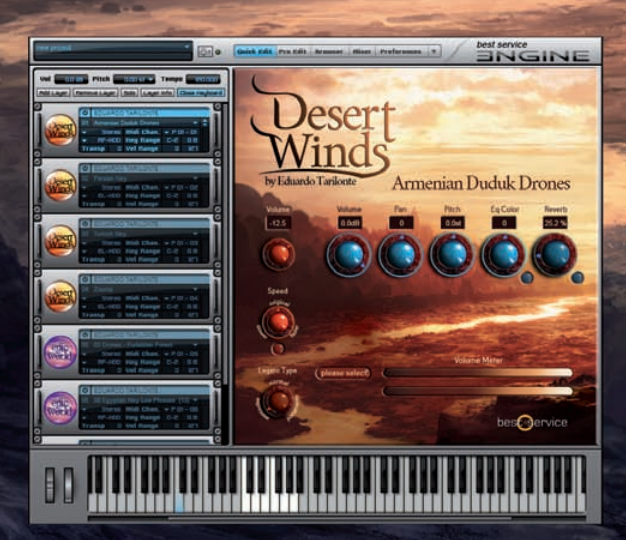